- 1. Buka laman web "<http://www.mbpjlibrary.gov.my/web/guest/laman-utama>"
- 2. Untuk melayari komponen ilmu anda dikendaki login elmu terlebih dahulu di menu 'LOGIN ILMU'

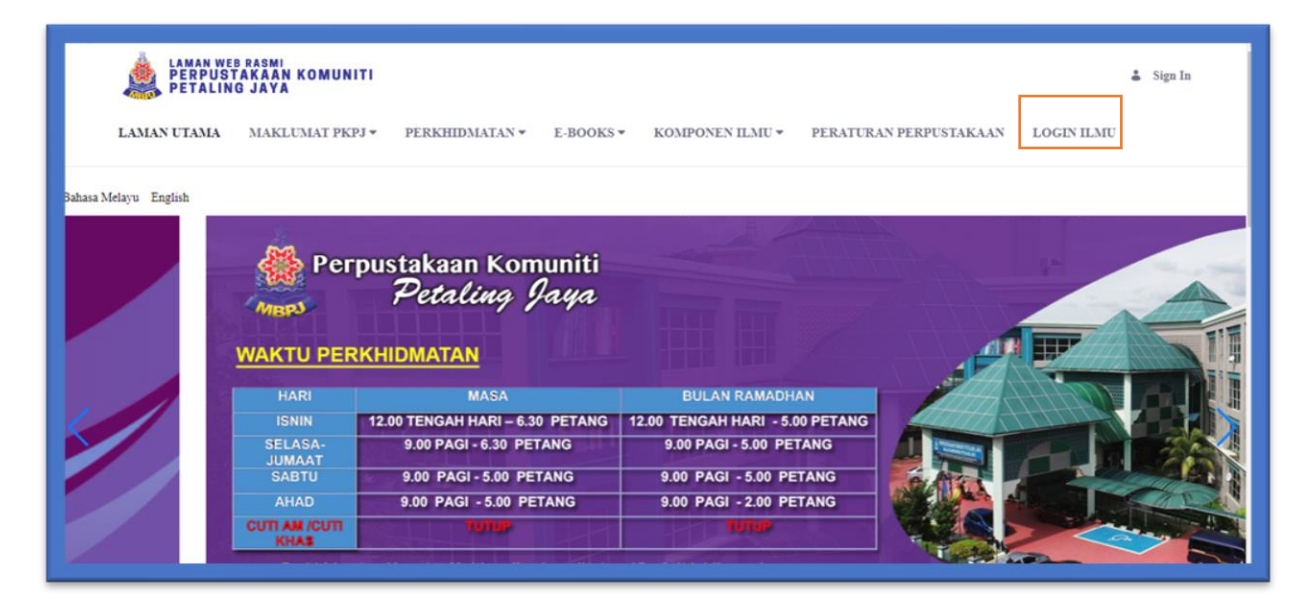

## 3. Masukkan ID Pengguna dan Kata Laluan

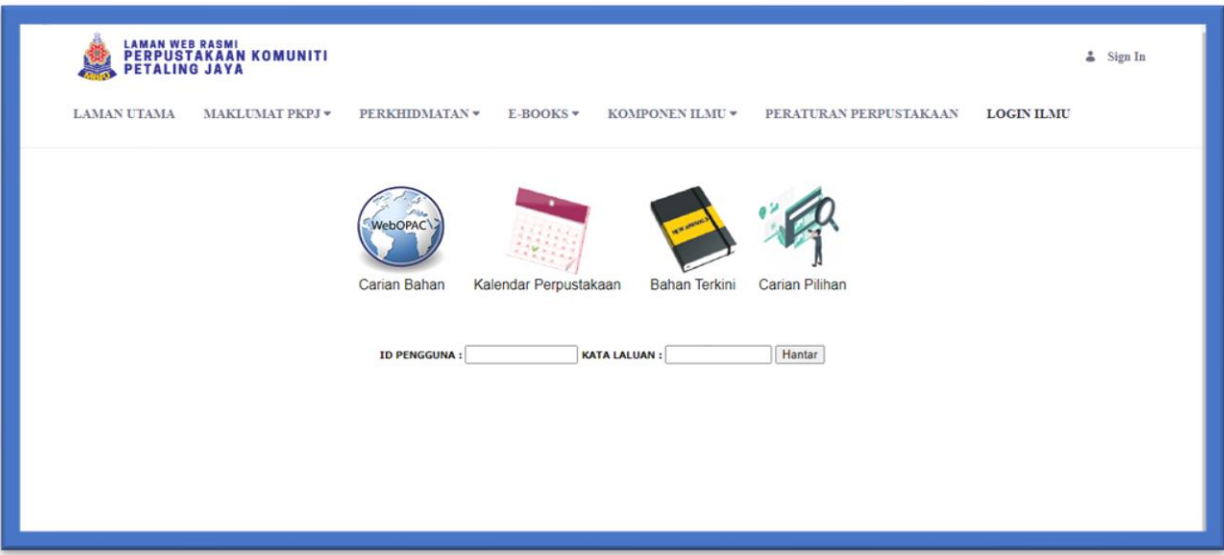

4. Apabila sudah masukkan id dan kata laluan, page akan memaparkan menu ilmu komponen.

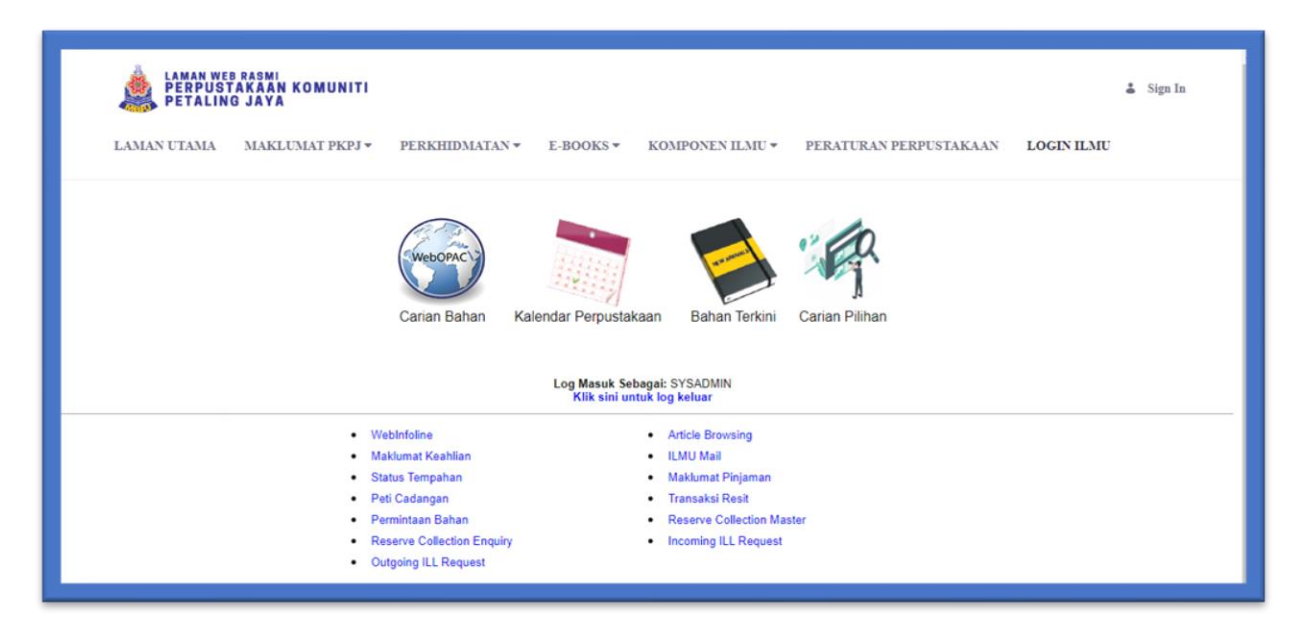

5. User juga boleh klik di menu Komponen ILMU.

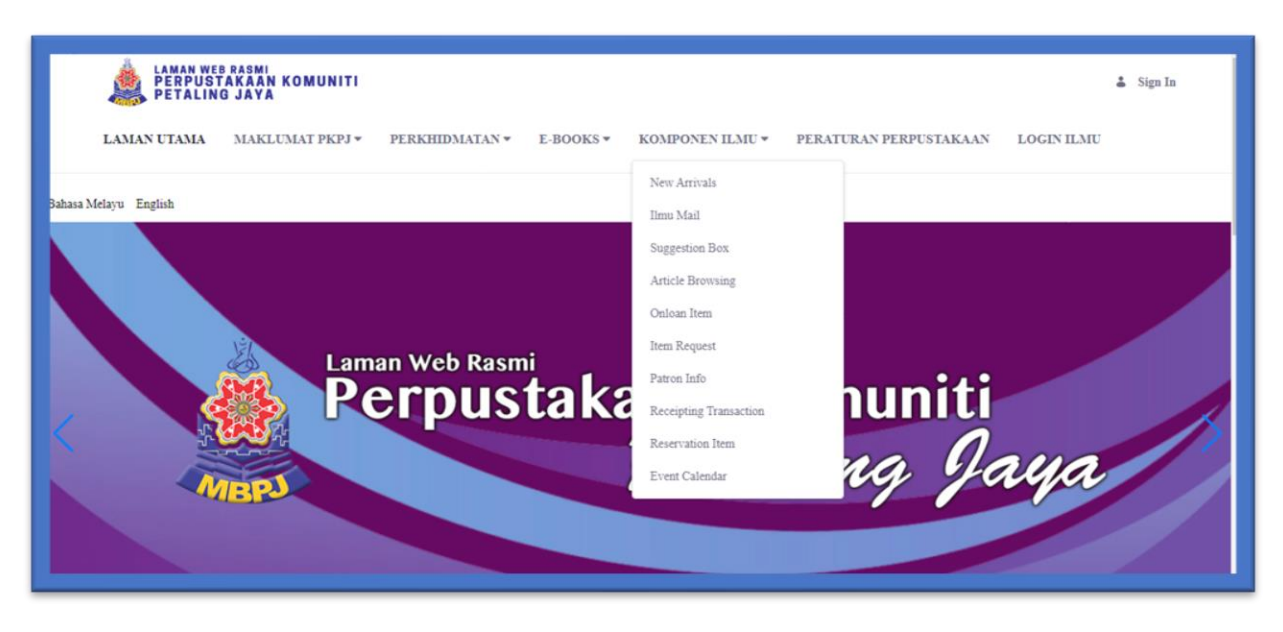